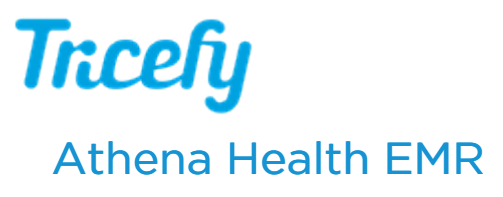

Last Modified on 2024-11-27 11:56

## New! Watch our video: [athenahealth](https://www.youtube.com/watch?v=64gICjR4ggI) with Trice Reporting

See the Tricefy Athena Integration [Specification](https://dyzz9obi78pm5.cloudfront.net/app/image/id/5c9d1350ad121cb7480e48b3/n/athena-integration-manual-version-a1.pdf) here

Tricefy can integrate with your athenahealth system in two different ways: modality worklist and imaging results document.

## Sending imaging result links or PDFs to the patient chart

You can automatically send imaging result PDFs that are stored in Tricefy to the Athena patient chart:

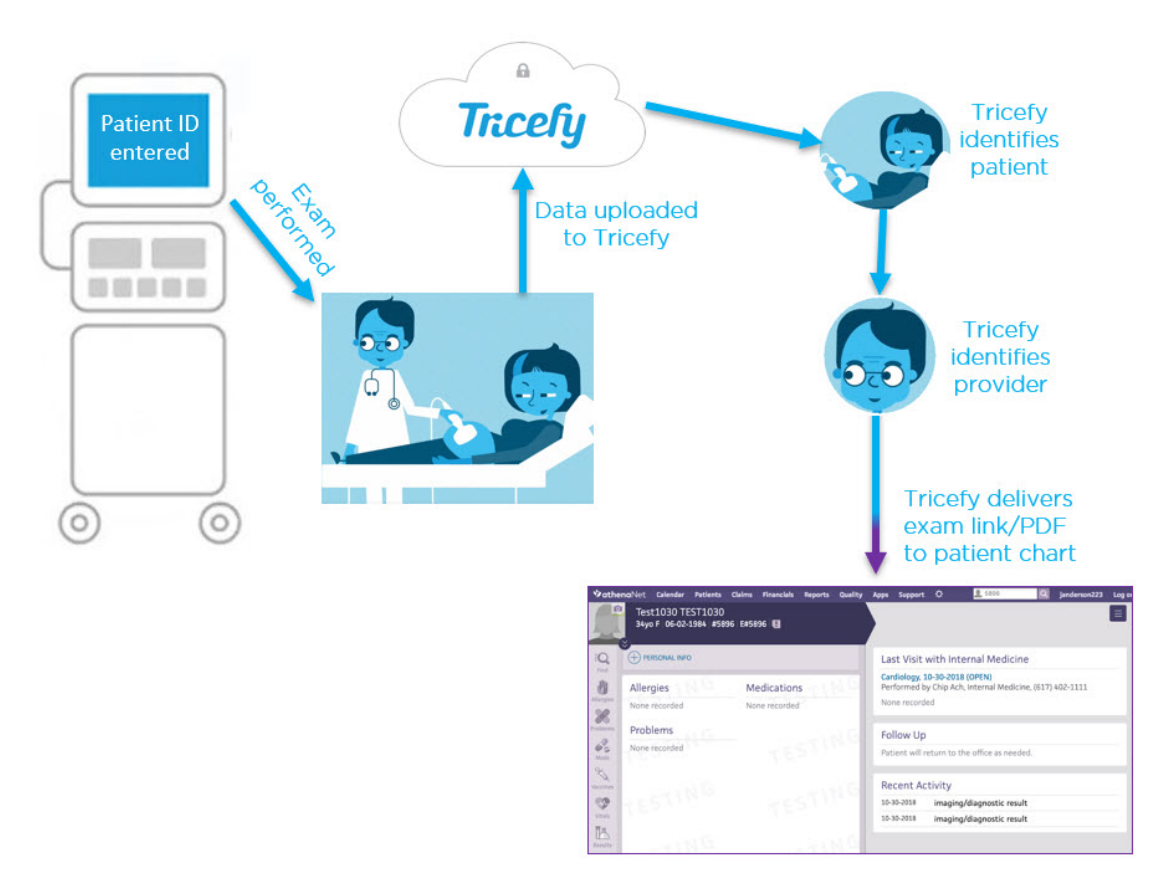

[Instructions](http://www.tricefy.help/help/athena-viewing) for sending exam links to the patient chart

## **Worklist**

You can automatically populate the many of the patient and exam fields in your ultrasound system by using Tricefy to obtain information from the Athena appointment. These fields include but are not limited to, the patient's name, birth date, sex, referring physician, and exam type.

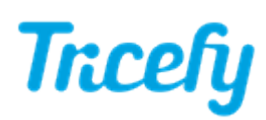

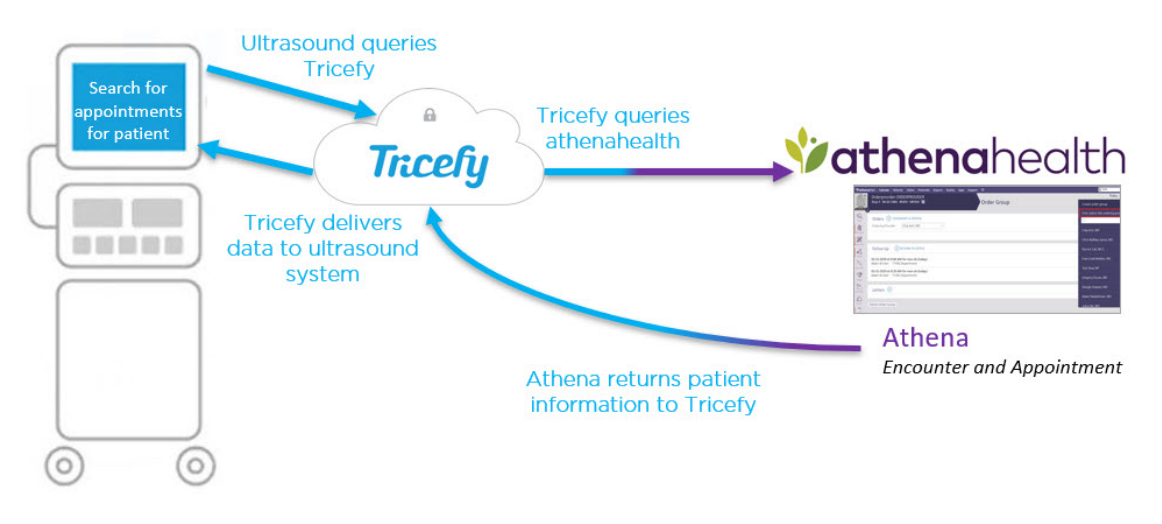

**[Instructions](http://www.tricefy.help/help/athenaworklist) for using Worklist** 

## Additional Reference

 $\mathcal{D}$  Download the Athena [Integration](https://dyzz9obi78pm5.cloudfront.net/app/image/id/5c9d1350ad121cb7480e48b3/n/athena-integration-manual-version-a1.pdf) Manual

 $T_P$  Watch the [athenahealth](https://www.youtube.com/watch?v=SI2OfENHFnw&feature=youtu.be) video